# aeu aanvenare eeers

## November 1985

NH99UG NEWSLETTER - PO BOX 5991 - MANCHESTER, NH 03108-5991

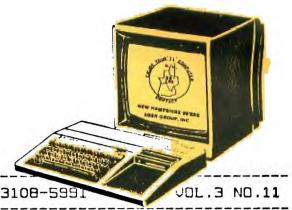

#### <<<LAST MINUTEs>>>

The second meeting at our new meeting place (BONANZA in Bedford) proved to be all that we'd hoped for in terms of lighting, space (and this time no competition from the band!)

Pres. Curtis opened the meeting by announcing that Databiotics has presented a program by which User Groups will be eligable to purchase Databiotic products at 20% of cost. He will be investigating this and will report back to the club.

The treasurer's report by Helene brought the great news that we had 8 new members this past month and that the treasury is well over \$100 in the black!

Curtis presented a hardware "tidbit" to prevent accidently writing over files on disk. He explained that there is either a microswitch or LED with a photoresistor which checks to see whether or not the write-protect notch on your disk is covered. He bypassed this function by installing a hardware switch on the front of his drive which disables the write ability of the drive when engaged. If you have a problem with writing over important files (pops!) see Curtis for details.

Curtis also demonstrated the OSCAR (Optical SCAnning Reader) purchased by the club through Tex-Comp's close-out. Purchased with the scanning device were 29 BASIC programs in bar code which are read with the scanner. The general consensus of the group was that the device is difficult to use and it was obvious that the bar-coded listings are longer than the actual BASIC listing. If you're thinking about purchasing an OSCAR and missed this demo, be sure to borrow the club's unit before sending your bucks.

Curtis reviewed Millers Graphics "Explorer", a disk that allows you to view the inner workings of your TI on the CRT screen. Assembly language programmers and the curious will find this innovative program from Craig Miller to be an eye-opener!

Richard Bailey reviewed two new freeware disks in the club library. The first was a program (by Richard himself) which produces up to four bargraphs out of data input by the user with accompanying title and descriptive notation allowed. The second disk, from the Daytona User Group (DAYTONA99) contains several programs including a maillist, a "notebook", a Morse code generator, and a program called "Screenworks" which allows the user to try different combinations of background patterns and colors for text, background, and screen. If you like your programs to have a little pizzazz, this utility allows you to try

combinations first to see which combinaton gives you the effect you desire. These and other great disks are available through the club library. (Cassette users -- let us know your needs -- we are eager to help you too!)

Until next time file closed--Ellen Rule, Secretary

#### <<<RANDOM RAMBLINGS>>>

This column is the last one to be written before each newsletter is published. There are a few reasons for this: first (and probably foremost), I am procrastinator; secondly, I never considered ayself much of a writer; and lastly, I like to give you the latest, most up-to-date news in the space which is left me.

The latest news is of the TI FAIRE which was held in Chicago earlier this month. Since none of our own membership was able to attend, I have reprinted an article from the HOCUS newsletter describing Gene Hitz' observations. Other groups have similar but more detailed info. Since it would be impractical to reprint all of them, look forward to reading them by checking out the November Out-Of-State Newsletter packets.

Back on the home front, the order to TEX-COMP was placed and confirmed on 11/14/85. As you know from reading the BULLETIN BOARD section of THIS Newsletter. TEX-COMP has just about the best prices on TI software. Club members placed a substantial order at the last meeting and by mail for various compumares. We ordered a few extra items which will be available to all current members on a first come (with cash) first served basis. The following items will be available: TI ADVENTURE Module and DISK \$9+; TEII module \$12+; the book "Introduction to Assembly Language for the TI HC" \$6+: and the Editor Assembler package \$22+. Sorry, all the LOGO II's 8 \$22 have been bought. If there is more interest we will place another order. Let me know! The "+" at the end of each price means that we must charge shipping on all mail orders. It is \$1 in each case. By the way, the shipment has not, as yet, arrived from CA.

(cont.)

On the other hand, the JHB Personal Data Management System shipment (try to say that one fast!) has arrived. Please refer to the enclosed member sheets for member costs. The PDM package is a combination of JHB Software DVECTOR and ADRS Systems. These systems are menu driven for major functions. Options and inputs are clearly prompted and well documented. Each system comes with a users manual and tutorial, along with operation hints. Menus, prompts and dsiplays are illustrated. PDM requires XB, 32k, disk and preferably RS232. JHB Software generously offered user groups this software at the individual price, with permission of JHB Software to share copies with their members.

With the holidays encroaching upon us (that's right — encroaching — as a proscrastinator there is NEVER enough time!) I thought I might suggest some gifts for your computers:

>Take a look at the HAC LAB ad in this edition. All items have been reduced, e.g., \$2 for a Power Supply; \$35 for PHP1250; etc. Check the latest Tenex catalog... their prices are 60% higher! (OK, I know that statement was self-serving, but they are great prices!)

Consider a subscription to MICROPENDIUM (POB 1343 - Round Rock, TX 786BO) \$18.50 for 12 issues via domestic mail. Last issue had 55 pages of ALL TI related articles. From the articles, reviews, User Notes, Feedback, etc. you'll wonder why you didn't subscribe sooner. (By the way, our own Richard J. Bailey introduced his freeware disk via MICROPENDIUM last month and Prez Curtis Provance's letter was published in the FEEDBACK section). Tell 'em we sent ya!

>Take a look at the NH99UG library (via the yellow member sheets which you receive with the newsletter). We have over 100 disks chock full of interesting programs.

>And last, but not least, enlist a friend into the user group.

Lastly, I would like to welcome our newest members to the User Group. October/November '85 just about set a record for new memberships. Thank you for your confidence. We welcome your ideas and your input. Please share your experiences - we'll all benefit!

#### \*\*\*\*\*\*\*\*\*\*\*\*\*\*\*\*\*\*\*\*\*\*\*\*\*\*\*\*\*\*\*

Take note: Our club's Concord P.O.Box will be closed shortly. We have had a new address for over three months! Our new mailing address is:

NEW HAMPHIRE 97'ERS USER GROUP, INC.

POB 5991

Manchester, NH 03108-5991

#### 

We now meet at the BONANZA FAMILY RESTAURANT on Route 3 in Bedford. Our next meeting will be on MONDAY, December 2nd at 7:30 pm. Please remember to return loaned club materials at that time, so others may enjoy this member privilege.

This past week we have received newsletters from groups from across the country who attended the recent TI FAIRE in Chicago. Below we have reprinted one such article from Gene Hitz of HOCUS (Milwaukee). If you would like further amplification we suggest you read NOTES ON THE NEW COMPUTER by J. Peter Hoddie (Boston Computer Society TI UG) on COMPUSERVE. For over 10 pages of info and comments on the show send \$1 to Boston Computer Society - TI USER GROUP - One Center Plaza - Boston 02108.

#### THE TI FAIRE AND THE NEW COMPUTER

Chicago's third annual TI FAIRE should put to rest, for a while anyway, any apprehension about the immediate future of our friendly little computer. The place was mobbed from start to finish with users from across the nation... a whole van load from Washington, D.C. on the east coast, the L.A. group from the west coast, several Canadian groups from way up north, and nearly 2 dozen of our friends from Milwaukee. All major hardware and software products were represented, selling and demonstrating. Sales were brisk and several vendors had sold out of some items early in the day.

The big draw, however, was the long expected introduction of the new TI compatible computer from MYARC. Many early visitors were disappointed at the announced late 2:00 pm showing and the upstairs meeting room filled up long before that. Patience was wearing thin as MYARC took advantage of the crowd's anticipation by using the first hour in hawking their other hardware products. Finally at 3:00, \$IT\$ began.

Groans, Disappointment, Disgust and more Groans
Still No Working Model

...but so close you could almost smell it.

They exhibited what they claimed was the motherboard, and an expanded keyboard shell with side numeric keypad, remarkably similar to the IBM PC except for the vertical cartridge slot on top. The introduction date has now been postponed to the first quarter of '86 with a demo at the January Consumer Electronics Show. The statistics were then presented but along with them, the distinct impression of possible future alterations.

256K RAM - 64K VDP - 64K ROM - supports up to 2 Megabytes - RS232 I/O - Parallel Output - 2 Expansion Ports - GPL ROM - Cartridge Port - MS Mouse - 9995 chip (2.3 times faster) - almost total compatibility with all software and hardware - a Japanese Display chip 993( with Text Bit Map Multicolor and 7 Graphics modes featuring screen editing, up to 512 different colors, BO columns, 512#424 pixels individually addressable, dual screens for animation effects, up to 10 sprites on a line, enhanced BASIC, a \$499 price range, an IBM compatible expansion card, and possibly even an internally connected speech synthesizer. So let us not lose faith but don't hold your breath!!!

### INVENTORY CLOSEOUTS

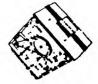

THE NUMBERS IN PARENTHESES INDICATE SHIPPING WEIGHT N.B.

|                         | TI MAN | MINI MEMORY (4) MINUS MISSION (2) MINUS MISSION (2) MINUS MISSION (2) MINUS MAKER (3) NUMBER MAGIC PAFEEL (2) PEFEENAL RECRD KEEPING (3 READING RENIED (2) SPEECH EDITE (3) STATISTICS (4) TAY INVEST RECEIPPING (4) TEMINAL EMULATOR II (4) TI IN-TERS (1) |        |
|-------------------------|--------|----------------------------------------------------------------------------------------------------|--------|
| ADVENTURE (2)           | \$ .25 | MINI MEMORY (4)                                                                                                    | \$1.00 |
| ALPINER (2)             | .50    | MINUS MISSION (2)                                                                                                    | .50    |
| A-MAZE-ING (2)          | .50    | MUNCHMAN (1)                                                                                                    | .50    |
| BEGINING GRAMMAR (3)    | .50    | MLEIC MAKER (3)                                                                                                    | . 75   |
| BLADAJACK & POKER (2)   | .50    | NUMBER MAGIC                                                                                                    | .50    |
| BLASTO (1)              | . 25   | PAFEE (2)                                                                                                    | . 25   |
| CHISHOLM TRAIL (1)      | . 25   | NUMBER MAGIC<br>PAFEE (2)<br>PEFECNAL RECRD KEEPING (3                                                                                                    | 1.00   |
| BECIMALS (2)            | .50    | READING RC. LJP (2)                                                                                                    | .50    |
| MYSTERY FUN HOUSE (2)   | .25    | SPEECH EDITE (3)                                                                                                    | .75    |
| EARLY LEARNING FUN (2)  | .50    | STATISTICS (4)                                                                                                    | 1.25   |
| FIF V READING /DY       | .50    | TAY INVEST. RECTI- PPNG (4)                                                                                                    | 1.00   |
| FEFEUNAL FEFE EBTATE (4 | ) 1.00 | TEFMINAL ÉMULATUR II (4)                                                                                                    | 1 ()   |
| HANEMAN (2)             | .50    | TI INDERS (1)                                                                                                    | . 25   |
| SATURDAY NITE BINGO (2  | .50    | TOMESTINE CITY (1) TOUCH TYPING TUTOR (2)                                                                                                    | . 25   |
| INDOOR SOCCER (2)       | .50    | TOUCH TYPING TUTOR (2)                                                                                                    | .50    |
| LAWS OF ARITHMETIC (2)  | .50    | TUNNELS OF DOOM (3)                                                                                                    | . 75   |
| MEASUREMENT FORMULAS (2 |        | VIDEO-GRAPHS (3)                                                                                                    | 1.00   |
|                         | d .15  | INVOICE MANAGEMENT (5)                                                                                                    |        |
| INVENTORY MANAGEMENT (4 |        |                                                                                                    |        |
| SPELL WRITER (3)        | 1.00   |                                                                                                    | .75    |
| MUSIC MAKER DEMO (2)    | . 25   |                                                                                                    | 2.7    |

===NEW PHP 1250 DISK DRIVES....\$35.00===
SHUGART 400L'S (5 1/4" full heights, 40 TPI SSDD encased with TI's aluminum housing). Each has been tested by HAC for data reliability and drive speed. Shipping and handling for EACH drive is \$3.00

(It costs more to have your heads re-aligned than to purchase these new drives which carry TI's 90 day warranty!) Hurry only fifteen left!

DISK DRIVE CABLES 12" 34 pin card edge to 34 pin card edge connectors (3)... \$6.00 14" 34 pin socket to 34 pin card edge connectors. (3).... \$4.00

34 pin IDC Card Edge Connectors (1)....\$3.50 34 pin IDC Socket Connectors (1).....\$1.00

CBL1169 Power Solitter (2).....\$6,00 For disk drives - It solits a four line Molex male into tow females.

CBL1156 Parallel Printer Cable (6).....\$19.00 Tested by manufacturer (IEC) to work on all but BANANA, OKIDATA, and SCM TP-1 printers.

> IC Soldertail Low Profile (Tin) Sockets (2) 14 pin...\$0.25 pa 16 pin...\$0.30 ea

6 Pin DIN CB-AUDIO PLUGS (2).....\$0.75 ga NEW POWER TRANSFORMERS MOD# AC9500 (32) \$ 2.00
NEW VIDEO MODULATORS MDD#UM1381-1 (13) 5.00
DISKETTE MAILEFS -hold up to 3ea- (4) 3 for 1.00
Foam lined DISKETTE MAILERS - holds 1 - (1) .75

SOFTWARE CLOSEOUTS

MICROPAL TI 99/4A EXTENDED BASIC (18)....\$50.00

Scott Foresman DIVISION 1 (8) ages 8-11......\$ 7.50 PICTURE PARTS (8) ages 5-8.....\$ 7.50 ADDITION & SUBS 1 (8) ages 5-7....\$ 7.50

DIVISION 1 (8) \$ 5.00 MULTIPLICATION 1 (8) \$ 5.00 READING FOUNDUP (8) \$ 5.00 READING RALLY (8)..... \$ 5.00

BEGINNER'S BASIC (14) \_EEF'S REFERENCE SUITE (24) EEE.BASIC + USER'S = EF.GUIDE (38) II EXTENDED BASIC (14) \$ 5.00 6.00 9.00 5.00 TI LOGO SAMPLER (4) CREATIVE PROGRAMMING FOR CHILDREN 1.00 VOL III (12) 1.50

COMPUTER AWARENESS PROSPAM FOR ADULTS (7) PROGRAMMING DISCOVERY IN TI LOGO (6) 2.00 TI MULTIPLAN (25)
EDITOR/ASSETSLER (48)
UCSD P-SYSTEM COMPILER (20)
TI LOGO + LOGO SAMPLER (14)
DISK MEMORY DRIVE - PHP1250 (4) 5.00 5.00 5.00 4.00 1.00 3.00 .75 .75 .25 DISK MEMORY SYSTEM - PHP1249 (7) MEM. EXPANSION CARD - PHP1260 (3)

PERIPHERAL BOX - PHP1200 (3)

BASIC REFERENCE CARD (1) BLANK KEYBOARD OVERLAY (1) SHIPPING CHARGES: Add shipping weights FROM EACH ITEM OPDERED and ENTER total in the following CONSOLE BASIC program: 5 CALL CLEAR 10 INPUT "ENTER TOTAL SHIPPING 20 IF WT>9 THEN 60 30 SH = .55 + (WT\*,2) 40 PRINT "PLEASE ADD \$"; Ea; "S/H CHAFSES TO YOUR CELER" 60 SH=2.5+INT(WT/16.1) \$.5 70 60 TO 40

#### HAC LABS LTD.

HELENE M. LABONVILLE

121 CAMELOT DR., R.F.D. 5 BEDFORD, NH 03102

603-472-3369

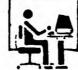

TERMS: MONEY ORDER OR CERTIFIED CHECK (US FUNDS).
FOREIGN ORDERS: Double S/H charges. Excess will be refunded.
We ship via UPS on orders over 7oz ELSE USPS. Because of the ROCK BOTTOM prices, orders without proper shipping and handling payment will be returned.

All sales are final on TI products... Sold with TI factory warranty only.. return defective items to TI (not to HAC) for warranty claim. These are inventory closeouts.. NO backorders will be taken.

#### CASSETTE COVER MAKER

Curtis Alan Provance New Hampshire 99er's User Group

Your recent surveys asked for more BASIC and XBASIC material, so here it is! The following program makes a cover for your cassettes. It can print 14 items on each of two sides. You may also enter tape counter data and time information. I tried to write this in such a way that you can modify it to suit your needs. If you want to enter lower case text, insert the following line:

545 CALL KEY (5, K, S)

Have fun and experiment! There are many areas that can be improved; I was mainly interested in presenting an easily understood routine. Don't be afraid of using long variable names. If you run out of room, you can go back and shorten them. However, if you go back to a program months after you wrote it, the chances of remembering what's going on are greater if you used good variable names.

100 DIM TOTAL (1), NAME\$ (1,14) ,COUNT\$(1,14),TIME\$(1,14) 110 DEF CENTER\$(X\$)=":"&SEG\$ (BLANK\$, 1, 32-LEN(X\$)/2)&X\$&S E6\$(BLANK\$, 33+LEN(X\$)/2, 33)& ... 120 EDGE\$="!-----

130 BLANK = "

140 BORDER\$="!"&BLANK\$&"!" 150 CONDENSED ONS=CHR\$(15) 160 CONDENSED OFF\$=CHR\$(18) 170 ENLARGED ON\$=CHR\$(14) 180 ENLARGED\_OFF\$=CHR\$(20) 190 FORM FEED\$=CHR\$(12) 200 PRINTERS="PIO" 210 MYNAME\$="Curtis Alan Pro vance" 220 ADDRESS\$="17 Constance S 230 CITY STATE\$="Merrimack, NH 03054" 240 PHONE\$="(603) 424-7624" 250 CALL CLEAR 260 DISPLAY "The program gen erates coversfor cassette ca

ses. You mayenter names 48

270 DISPLAY "long, tape coun

ter data, andtime informatio

280 DISPLAY "limited to ente

characters long

characters"

n (both 7

). You are"

ring 14 namesper side. If y ou wish to enter a blank 1 ine or comma," 290 DISPLAY "include quotes - "" "". Don'tworry if you make a mistake, you will be a ble to edit all" 300 DISPLAY "your entries be fore they areprinted.":::::" (PRESS ANY KEY TO CONTINUE) " 310 CALL KEY(O.K.S) 320 IF S=0 THEN 310 330 CALL CLEAR 340 TITLE\$= "" 350 FIRST TIME=1 360 NO COUNTER=1 370 NO TIME=1 380 FOR X=0 TO 1 390 FOR Y=1 TO 14 400 NAME\$ (X, Y) = " " 410 COUNT\$(X,Y)=" 420 TIME\$ (X, Y) = " 430 NEXT Y 440 NEXT X 450 DISPLAY "Do you want to enter tape counter informa tion?":: 460 CALL KEY (3, K, S) 470 ON 1-(K=89)-2\*(K=78)GOTO 460,480,490 480 NO COUNTER=0 490 DISPLAY "Do you want to enter time information?":: 500 CALL KEY (3, K, S) 510 ON 1-(K=89)-2#(K=78)GOTO 500,520,530

520 NO TIME=0 530 DISPLAY : "Please enter/a ccept title: <----- 28 le tters ----->\*: 540 DISPLAY TITLES: 550 INPUT "": TEMP\$ 560 IF TEMP\$="" THEN 580 570 TITLES=TEMPS 580 TITLE\$=SEG\$(TITLE\$&SEG\$( BLANK\$,1,31-LEN(TITLE\$)),1,3 590 SIDE1=2 600 CALL CLEAR 610 X=2-SIDE1 620 DISPLAY "Please enter/ac cept names ofitems (only the first 48 characters will be printed). ": "SIDE": 1+X: 630 FDR Y=1 TO 14 640 DISPLAY NAME\$(X,Y):STR\$( 650 INPUT "": TEMP\$ 660 IF TEMP\$="" THEN 680 670 NAME\$ (X, Y) = TEMP\$ 680 IF NAME\$(X,Y)="" THEN 71 690 NAME\$(X,Y)=SEG\$(NAME\$(X, Y1&BLANK\$, 1,48) 700 NEXT Y 710 TOTAL (X)=Y-1 720 IF NAME\$(X,1)="" THEN 93 730 IF NO COUNTER THEN B30 740 CALL CLEAR 750 DISPLAY "For each title, input/accepta tape count (7 characters maximum)." 760 FOR Y=1 TO TOTAL(X) 770 DISPLAY : NAME \$ (X, Y) : COUN T\$(X,Y): 780 INPUT "": TEMP\$ 790 IF TEMP\$= " THEN 820 830 IF NO TIME THEN 930 840 CALL CLEAR

800 TEMP\$=TEMP\$&BLANK\$ BIO COUNT\$(X,Y)=SEG\$(TEMP\$,1 ,71 820 NEXT Y

850 DISPLAY "For each title, input/accepta time mark (7 characters maximum)." 860 FOR Y=1 TO TOTAL(X) 870 DISPLAY : NAME \$ (X, Y): TIME \$(X,Y):

880 INFUT "": TEMP\$ B90 IF TEMP\$="" THEN 920 900 TEMP\$=BLANK\$&TEMP\$ 910 TIME\$(X,Y)=SEG\$(TEMP\$,LE N(TEMP\$)-6,7)

920 NEXT Y

930 SIDE1=SIDE1-1 940 IF SIDE1 THEN 600 950 DISPLAY "Would you like to edit your information at this time?":: 960 SIDE1=2 970 CALL KEY (3.K.S) 980 DN 1-(K=89)-2\*(K=78)GOTO 970,990,1010 990 FIRST TIME=0 1000 GOTO 530 1010 OPEN \$1:PRINTER\$ 1020 PRINT #1: CONDENSED ONS; 1030 FOR X=1 TO 0 STEP -1 1040 TOTAL (X) =-TBTAL (X) & (NAM E\$(X,1)()"") 1050 FOR Y=1 TO TOTAL(X) 1060 PRINT #1:": ": NAME\$ (X, Y ); COUNT\$ (X, Y); TIME\$ (X, Y); " !

1070 NEXT Y 1080 FOR Y=Y TO 14 1090 PRINT #1:BORDER\$ 1100 NEXT Y 1110 PRINT #1: EDGE\$ 1120 NEXT X 1130 PRINT #1:": "; ENLARGED DN\$; TITLE\$; ENLARGED OFF\$: BOR DERS: EDGES 1140 PRINT #1: CENTERS (MYNAME \$): CENTER\$ (ADDRESS\$): CENTER\$ (CITY STATE\$): CENTER\$ (PHONE\$ ): BORDER\$: EDGE\$: FORM FEED\$ 1150 PRINT #1: CONDENSED OFF\$ 1160 CLOSE #1 1170 DISPLAY "Want to make a nother cover?":: 1180 CALL KEY (3, K, S) 1190 DN 1-(K=89)-21(K=78)GDT 0 1180, 330, 1200 1200 CALL CLEAR 1210 STOP

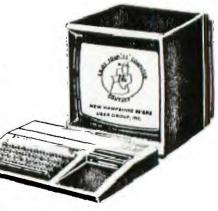

TIPS FROM THE TIGERCUB

#26

Copyright 1985

TIGERCUB SOFTWARE 156 Collingwood Ave. Columbus, OH 43213

Distributed by Tigercub Software to TI-99/4A Users Groups for promotional purposes and in exchange for their newsletters. May be reprinted by non-profit users groups, with credit to Tigercub Software.

The entire contents of Tips from the Tigercub Nos. 1 through 14, with more added, are available as a full disk of 50 programs, routines and files for just \$15.00 postpaid.

>>>>>NOW AVAILABLE<

Tips from the Tigercub VOLUME 2 The entire contents of Tips Nos. 15 through 24, with 64 routines and files. also \$15.88 postpaid.

Or both \$27 nostnaid.

>>>>ALSO NOW AVAILABLE<

New Catalog #6, for \$1 which is deductable from your first order. Describes 140 original programs for only \$3 each (plus \$1.50 per order for casette or disk. package and postage).

If you have my previous catalog, the following are now available in Extended Basic versions -Fast Addition Practice, Submarine Hunt, Rithmatik, Wawaland (also now available in Basic with Speech), Long Division Cryptograms, Miss Spell, Scrambulation, Bargraffer, Squinch, Dry Gulch, Name That Tune, Scrum, Midnight Trail, Nimbo, kindertimes, Optical Illusion, Bazoo, Synonymy, Speeder Reader. Changeroo, Glunk, Fraction Math. Three Buckets Puzzle. Roman Numbers, Match A Patch. kinderminus, 1 E Spelling, Casting Out Nines, Haunted Graveyard, Spalling Teecher, Homonymy, Antonymy, -Timer Puzzle, Ten Thousand Sights, Mechanical Aptitude Test, Junior Speeder Reader, and Bars and Balls.

Due to reduced prices for disks and mailers, the PPM charge is now \$1.50 for either disk or casette - BUT PLEASE BE SURE TO SPECIFY WHICH!

And my best seller -NUTS & BOLTS, a full disk of 188 (yes, I said 188) utility subprograms in MERGE format, ready for you to into your OWN programs. 13 type fonts, 14 text display routines, 9 8 wipes. pauses, 3 programming aids, 9 data saving and reading routines, 5 graphics routines, 4 time and date, 6 music, 12 sorts and shuffles. 2 printer aids, 4 key and joystick, 4 math, 2 protection and 7 miscellaneous, plus tutorial On subprograms. With documentation, example of using each subprogram. for All only \$19.95 postpaid.

Now for the old business -

I was mortified to find an error in the Unprintable Unkeyable Program in Tips #22. The last line should end with ELSE 180, not ELSE 138. the Grocery In Shopping program in Tips #21, your wife will never get to the zucchini unless you delete line 148 and change line 200 to -200 IF EOF(1)<>1 THEN 130

Sorry about that. And the update to the Menu Loader in Tips #22 will not list all listable files, just D/V8# files. I now have a version to really list all listable files, I think, plus show protection. dump the catalog to the printer, rescan, etc., but am not sure all the bugs are out so will publish it next month.

Folks have been asking why their orders for TI-WRITER COMPANION. mentioned in Tips #22, were being returned unopened, so I called Bill Browning. He said he found he was going broke selling it for \$2.50, but he is now prepared to supply it for \$6.50. Still a bargain, in my opinion.

Barry Ensley warns that when FCTN V is used for a blank in a filename, as mentioned in Tips #25, it is not recognized by the Disk Manager.

In Tips #21, I said that the special characters available on the Gemini printer coul d not be accessed from TI-Writer. have since learned that Star Micronics hid a valuable feature of their printer in a paragraph of gobbledegook computerese in the manual. See "Other Function Codes". ESC ">". ESC "=" and ESC "#". In plain English, you can access these codes by CTRL U, FCTN R, CTRL U, SHIFT >, then type the character with an ASCII 128 less than the character you want. In other words, if you want CHR\$(16f), hit the space bar (ASCII 32), etc. To get back to the normal character mode, use CTRL U, FCTN R, CTRL U, SHIFT #. Many thanks to David Aragon (San Antonio Area 99ers newsletter, Aug. 1985), who described how to do the same by transliteration.

In Tips #25, I said that a program which had been converted to I/V 254 format by adding REM lines could be converted back to program format by deleting the REM lines and reSAVing. Well, it usually can - but not always!

I have been receiving inquiries as to whether my programs published in the Tips are public domain programs which can be placed in user group libraries and on BBS's. Well. copyright notice on this newsletter is really only intended to keep anyone from reprinting it for personal profit. I have always thought that programs published for the purpose of being keyed in should be OK to copy, and I don't intend to claim that "you must own the magazine"! However, a situation peculiar has developed. The short programs which I wrote to give away to promote my other programs, have become the bread and butter of my business! If it was not for the sales of the Tips disk and the Nuts & Bolts disk, I would long ago have gone out of business. So, 1 would appreciate it if you would exercise some restraint in putting my Tips programs in vour libraries nr downloadable form on your BBS.

And I do consider my two Tips disks, as complete collections of programs, to copyrighted material which should not be placed in libraries for copying.

In the Automatic Mouse Maze in Tips #23, you can improve the maze by adding these lines -475 IF (C>28) ± (X<10) THEN 500 515 X=X+1 555 X=X+1 595 X=X+1 1325 X=0

And the last word - I think - on the challenge to quickly scramble the numbers 1 to 255. Ian Swales sent **me**. from Belgium.

routines which beat everyone else — and then sent me two more which beat his first ones! His PEEK version — 189 DIM A(255),C(255):: FOR K=255 TO 1 STEP —1:: RANDOM IZE :: CALL PEEK(-31808,B):: J=INT(B\*K/256+1):: C(K)=MAX(J,A(J)):: A(J)=MAX(K,A(K)): NEXT K

And see if you can unravel the logic of this truly elegant bit of code! 100 DIM A(255):: RANDOMIZE:: FOR K=255 TO 1 STEP -1:: J=INT(RND±K+1):: T=MAX(J,A(J)):: A(J)=MAX(K,A(K)):: A(K)=T:: NEXT K

So, on to new business -

ANNOUNCING
The TI-99/4A TRAVelER
a magazine-on-disk!
799 sectors of articles
and programs in each issue
(SS/SD or DS/DD)!

with contributions by Mack McCormick, Ron Albright, and many others!

Special pre-publication prices - \$38 for 6 issues; \$7 for sample issue (first issue will be Sept 85)

Send your check now to Barry A. Traver, Editor 835 Green Valley Drive, Philadelphia PA 19128 phone (215) 483-1379

To give you an idea of Barry Iraver's knowledge of our computer, try this one. I've figured out the why, but I'll have to ask Barry to explain the why of the why!

188 ! LINPUT PUZZLE/BUG by B.A. Traver

110 ! QUESTIONS? Send SASE to Barry Traver

120 ! 552 Seville St.

Fhila. PA 19128 13# CALL CLEAR :: PRINT "LIN PUT PUTZLE/BUG": "BY BARRY TR AVER"

14# PRINT "Can you figure ou t why your computer will not obey?"

150 PRINT "Why won't it stop

when you tell it to?": :: : 160 LINPUT "Want me to stop? (YES/NO)":W\$ 170 IF W\$="YES" THEN STOP EL SE 160

188 END

It seems that many of you still haven't heard of Super 99 Monthly, published monthly (and on time!) by Bytemaster Computer Services, 171 Mustano Street, Sulphur, LA 70663, for \$12 per year. The May issue contained a Word Processor Dump, to dump a graphics/text screen into a D/V80 file which can be printed out of the TI-Writer Formatter - that program alone is worth the annual subscription price!

I've said it before, there is more than one way to skin that poor cat. This is my routine to alternate between the #1 and #2 joysticks. 1=1+1+(1=2) ±2 :: CALL (JOYST (7, X, Y)Compact, isn't it? Now, the Reading-Berks 99ers publish a newsletter called "A Byte of Info", which is hardly more than a byte long, but August byte was a mouthful! Check this -148 7=2 110 Z=1/Z :: CALL JOYST (7, And this! Elegant!

Here is another of those programs that write a program. This one will read a screen of graphics and/or text and convert it into a kUNable program of DISPLAY AT statements which will recreate the screen.

Z=Z=0 :: CALL JOYST(Z+2, X, Y)

First, we need a file of the hex codes of all the normal characters, to check against to see if any have been redefined. Rather than key in all 95 of the 16-digit codes, let's write

a program to write a program of them 119 OPEN #1:"DSK1.HEXCODES",
VARIABLE 163 :: LN=38888 ::
FOR D=32 TO 124 STEP 8 :: FO
R CH=D TO D+7 :: CALL CHARPA
T(CH,CH\$)
128 D\$=D\$&CHR\$(179)&CHR\$(288
)&CHR\$(16)&CH\$ :: NEXT CH
138 PRINT #1:CHR\$(INT(LN/256
))&CHR\$(LN-256\*INT(LN/256))&CHR\$(147)&SEG\$(D\$,2,LEN(D\$))
&CHR\$(8):: LN=LN+1 :: D\$=""
:: NEXT D

140 PRINT #1:CHR\$(255)&CHR\$( 255):: CLOSE #1 :: END

RUN that to create a MERGE format program of DATA statements. Now, key in the 6RAFWRITER program -31000 SUB GRAFWRITER 31001 OPEN #1: "DSK1.PG", OUTP UT, DISPLAY, VARIABLE 163 31002 RESTORE 30000 :: L=300 40 :: GOSUB 31018 31003 FOR CH=32 TO 127 :: CA LL CHARPAT(CH, CH\$):: READ A\$ :: IF CH\$=A\$ THEN 31004 ELS E GOSUB 31919 :: GOSUB 31918 31884 NEXT CH 31005 FOR CH=128 TO 143 :: C ALL CHARPAT(CH, CH\$):: IF CH\$ =RPT\$("0",16)THEN 31996 ELSE 60SUB 31019 :: 60SUB 31018 31006 NEXT CH 31887 PRINT #1:L\$&CHR\$(157)& CHR\$ (288) & CHR\$ (5) & "CLEAR" & CH R\$(8):: 60SUB 31818 31008 FOR R=1 TO 24 31889 M\$=L\$&CHR\$(162)&CHR\$(2 40) & CHR\$ (183) & CHR\$ (200) & CHR\$ (LEN(STR\$(R)))&STR\$(R)&CHR\$( 31010 FOR C=3 TO 30 :: CALL

GCHAR(R,C,G):: CALL HCHAR(R,C,42):: IF F=0 AND G=32 THEN 31013
31011 F=1 :: IF FF=1 THEN 31
012 ELSE CC=C-2 :: FF=1
31012 A\$=A\$&CHR\$(G)
31013 NEXT C :: IF CC=0 THEN CC=1 :: A\$=" "
31014 PRINT #1:M\$&CHR\$(200)&CHR\$(LEN(STR\*(CC)))&STR\*(CC)&CHR\$(182)&CHR\$(181)&CHR\$(199)&CHR\$(LEN(A\$))&A\$&CHR\$(0)
31015 L=L+10 :: F,FF,CC=0 :: M\$,A\$="" :: GOSUB 31018 ::

31816 PRINT #1:L\$&CHR\$(134)&

NEXT R

CHR\$ (281) &L\$&CHR\$ (8):: GOSUB
31818
31817 PRINT #1:CHR\$ (255) &CHR
\$ (255):: CLOSE #1:: SUBEXIT
31818 L1=INT(L/256):: L2=L-2
56±L1:: L\$=CHR\$ (L1) &CHR\$ (L2):: L=L+18:: RETURN
31819 PRINT #1:L\$&CHR\$ (157) &
CHR\$ (288) &CHR\$ (4) & CHAR &CHR
\$ (183) &CHR\$ (288) &CHR\$ (LEN(ST
R\$ (CH))) &STR\$ (CH) &CHR\$ (179) &
CHR\$ (199) &CHR\$ (16) &CHR\$ (179) &
CHR\$ (199) &CHR\$ (16) &CHR\$ (179) &
CHR\$ (199) &CHR\$ (16) &CHR\$ (179) &
CHR\$ (199) &CHR\$ (110) &CHR\$ (110) &CHR\$ (11

Next, Enter MERGE DSK1.
HEXCODES to merge in those
DATA statements. Then save
the program by SAVE
DSK1.GRAFWRITER, MERGE

31828 SUBEND

Now, load any program which has a screen you would like to copy. Run the program to the point where the screen display is ready, then break it with FCTN 4. Fut in a temporary line going to itself, such as 1881 60TO 1881, and run the program again to be sure you found the right place. Then replace that temporary line with CALL GRAFWRITER:: STOP

Put in the disk containing the Grafwriter program and enter MERGE DSK1.6RAFWRITER. Then RUN the program. When it stops, type NEW, then MERGE DSK1.PG and then RUN!

Now for a Tigercub challenge that I can't answer! Can one of you assembly programmers tell me now to PEEK out of Extended Basic for screen color and character set colors, so I can reproduce them in that program?

And, thanks to Jerry Glaze in the Southern Nevada UG newsletter, by way of the Tidewater newsletter - you don't need SIZE with DISPLAY AT - just a semicolon! 199 DISPLAY AT(12,1): RPT\$("#",28):: DISPLAY AT(12,1): "SE E?";

MEMORY FULL! - Jim Peterson

#### CHANGING THE DEFAULT LIST DEVICE NAME IN SUPER-BUGGER

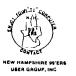

Richard J. Bailey 68A Church Street Gonic, N. H. Ø3867

When you use the SUPER-BUGGER one of the first entries you have to make is the list device name. If you just press enter there is a default of RS232.BA=4800. Chances are your printer has a different name and if you're lazy like I am you'd rather just press enter then entering 12 to 24 characters.

To change the default you need the Editor/Assembler. Select the E/A function from the main menu then select LOAD and enter the filename of DSK1.SBUG (assuming drive 1). After SBUG has finished select EDIT and the file will appear. The first 5 characters on the line are the address of the first data element on the line followed by the data for that line broken into fields of 2 HEX characters seperated by "B". Use FCTN 9 to enter the command mode and press F(ind) then /5253/ to locate the hex characters RS (In my version it happens to be line 7). Using the blue reference card that came with the E/A package to translate the HEX values to decimal, check the line to make sure that it does in fact contain the printer name . This line contains the value 000D just before the printer name. This value tells the computer to expect 13 (HEX D) characters in the printer name. the name you enter is a different length, remember to change this In the SBUG version I have, line 7 was: value.

Your line may be different because this also reflects the changes to SBUG that appeared in the Jan,85 newsletter. You must now enter your printer name in HEX. If it is too long to fit on this line, continue on the next line. Remember that each HEX character is 2 characters wide so you can only get 2 HEX characters in each "B" field. DO NOT erase the Bs. My printer's name is RS232.BA=2400.DA=8. This is 18 characters long which translates to 12 HEX so the 000D just before the printer name must be changed to 0012. The printer name in hex is:

52533233322E42413D32343Ø3Ø2E44413D38

R S 2 3 2 . B A = 2 4 Ø Ø . D A = 8

The DA=8 (44413D38) has to go on the next line because there isn't enough room on line 7. You will notice that there is room reserved on line 8 to accommodate a much longer name because the "B" fields on that line are filled with spaces (HEX  $2\emptyset$ =ASCII 32=space character).

If you must also use line 8 or whatever the next line is, be sure to also change the 6th character from the right end of that line from 7 to 8 as described in the article in the Jan,85 newsletter. My line 7 already had this character changed from a 7 to an 8 because of the other modification but if your listing hasn't had this change, you must also change the 6th character from the right end of line 7 from 7 to 8.

After you have made the changes and checked them for accuracy, press FCTN 9 twice to get back to the E/A menu and select the SAVE option. Answer "N" to the question about VARIABLE 8Ø FORMAT then save the program under a different name until you have a chance to check out your modifications. To check the modification, select the LOAD AND RUN option and load the modified program you have just saved. When you get to the question "ENTER DEVICE NAME" just press enter and the computer will tell you the list device is on. Then enter D AØØØ A1ØØ and check if the printer prints out what looks like good data or just lines of asterisks. If you have made an error the program may not load, or if it does, the printer will only print asterisks. If you get data the change is correct and the default is now your printer name.

(Actoss from The Carousel)

South River Road, Route 3 Bedford Square, Bedford

Spark. Charlen. Goupod. Salad

#### FAMILY RESTAURANTS

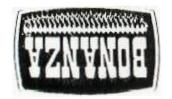

ud Ø5 # Z

OF CEILIBER 2 ND

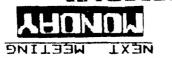

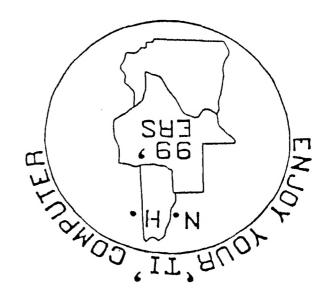

NEW HAMPSHIRE 99'ERS USER GROUP, INC.

NI W AC HESS

PO BOX 5991 Manchester, NH 03108-5991

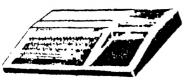

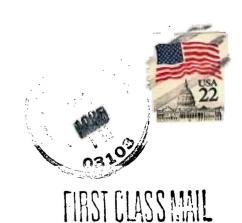

EDMONTON USER'S GROUP PO BOX 11983 EDMONTON, ALBERTA CANADA T5J-3L1